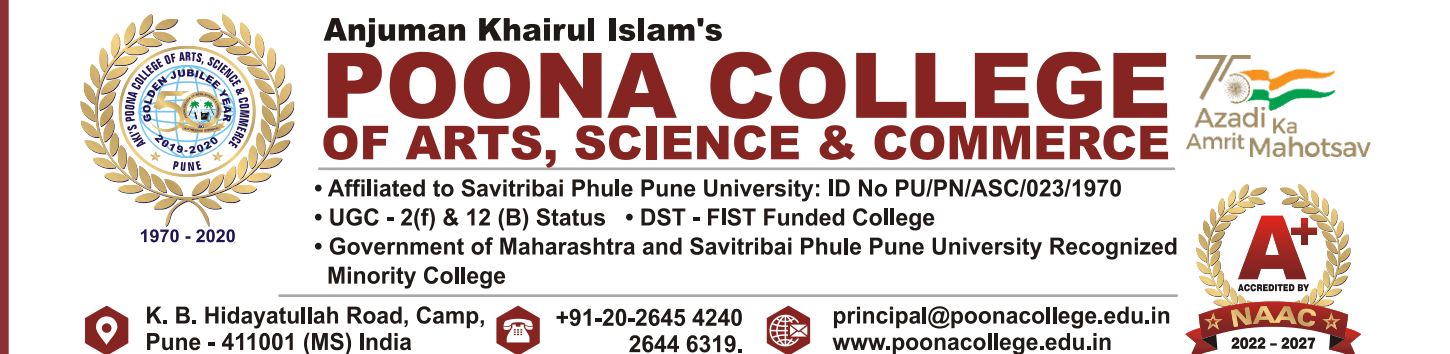

Date: 29/05/2024

# **F.Y.B.Com. Admissions for Academic Year 2024-25**

# **Admission to FYBCOM is on MERIT basis only**

Click on the link or button below and Join the FYBCOM WhatsApp Group

**<https://chat.whatsapp.com/IWngTENrE3X7Lokxm3e42M>**

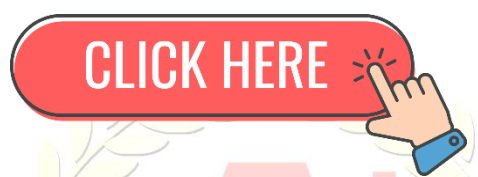

#### **Students must read the notice carefully before filling the admission form**

1. Schedule of the Admission

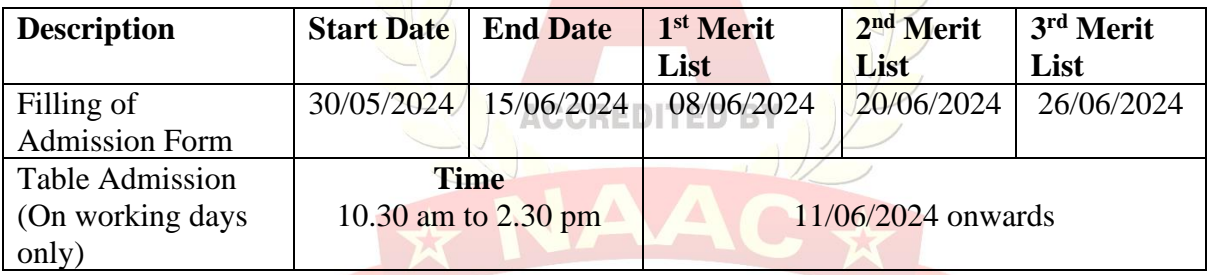

2. If seats remain vacant after the 1st and 2nd merit list rounds, a 3rd and 4th merit list will be

displayed. The schedule for the 3rd and 4th merit lists will be announced on the college

website.

- 3. For securing the admission to first year of bachelor of commerce, students should register on [https://enrollonline.co.in/Registration/Apply/PCASC.](https://enrollonline.co.in/Registration/Apply/PCASC)
- 4. Using same credentials (username and password) login to the same site and fill Online Admission form. SUBMISSION OF ONLINE FORM DOES NOT SECURE ADMISSION.
- 5. Student must pay application fee of Rs.150/- + payment gateway charges (non-refundable) online.

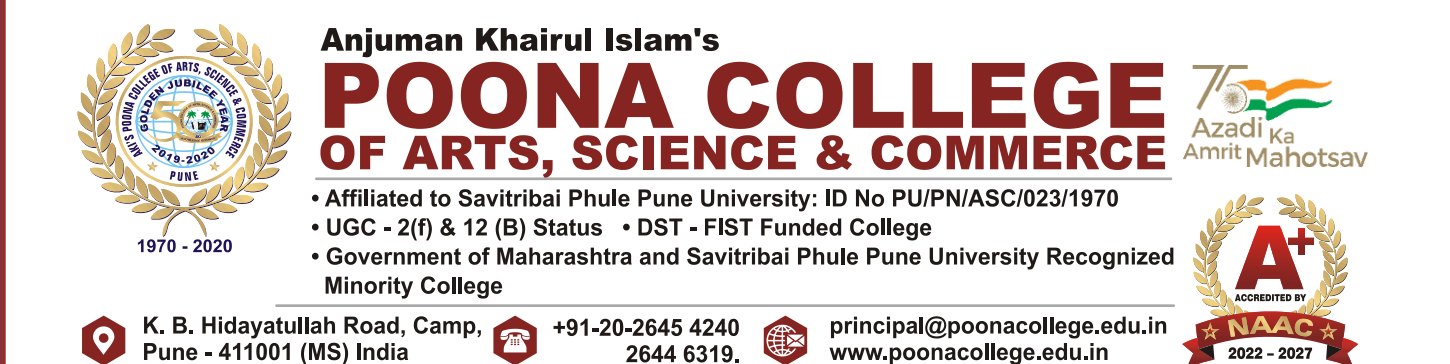

6. Students, please note that Academic Bank of Credits (ABC) id is mandatory in higher education. Students should register to the portal with the following website:

<https://www.abc.gov.in/resources.php>

[https://www.abc.gov.in/assets/resources/Academic-Bank-of-](https://www.abc.gov.in/assets/resources/Academic-Bank-of-Credits_User_Manual_V3.pdf)[Credits\\_User\\_Manual\\_V3.pdf](https://www.abc.gov.in/assets/resources/Academic-Bank-of-Credits_User_Manual_V3.pdf)

However, those who will not have ABC id while filling the form should submit it after the admission to the office within ten days. It is very important from the examination point of view.

- 7. Students should fill the complete form and upload the documents in jpg format (maximum size 500 kB) mentioned in the on-line form.
- 8. Incomplete form will not be accepted for the further processing.
- 9. Students should bring all the necessary documents (original  $+$  two photocopies) of the

required documents at the time of admissions as per schedule mentioned.

- 10. The documents will be checked, verified, and approved offline by the admission committee at the time of admission. **ACCREDITED BY**
- 11. After the verification and approval of admission form and all the documents student has to pay fees immediately for the academic year 2024-25. Student should pay the fees on-line through the payment gateway immediately after the verification of the documents.
- 12. Fee structure will be different for students from the state of Maharashtra, students from outside Maharashtra and students from SAARC countries for paying as well as concession holder.
- 13. The admission status will be treated as confirmed only after payment of fees and submission of necessary documents.
- 14. All the admissions will be done on MERIT basis and following all the reservation rules and regulations of Government of Maharashtra and Savitribai Phule Pune University.
- 15. Limited seats are available for each subject group. Admission will be stopped to particular group as soon as the seats of that group get filled. College reserves the rights of capping of individual subject.
- 16. Students must choose three preferred subject group. Each group consists of three subjects in the first year of B.Com. (F.Y.B.Com.). In the second year (S.Y.B.Com.), students will select one Major and one Minor subject based on merit and seat availability, and the third subject will be dropped from their original three.

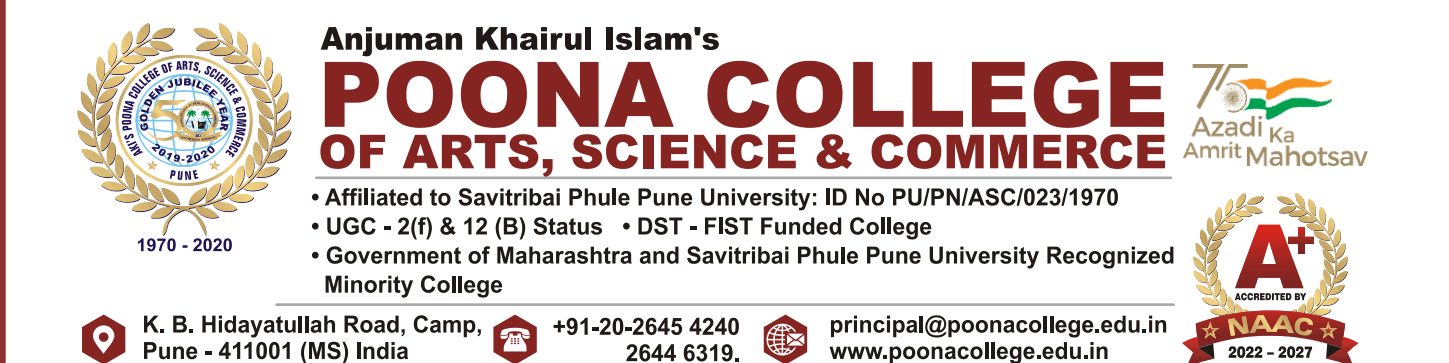

- 17. The same Major and Minor subjects will be continued at T.Y.B.Com. College also reserves the rights of capping of individual subject at S.Y.B.Com.
- 18. As per NEP students must select/will be allotted General / Open Elective (GE/OE other than commerce faculty) from respective baskets of subjects. Students, please note that college reserves the rights to change these subjects after admission if required.
- 19. Additionally, courses such as Skill Development Course (SEC) (Business Accounting-I) Indian Kowledge system (IKS), Ability Enhancement Course (AEC)(English-I), Value Education Course (VEC)(Environmental Science), Co-Curricular Courses(CC) are compulsory courses at first year level other than above selected courses.
- 20. The rules for cancellation of admissions and rules for refund are as per the rules of Savitribai Phule Pune University, Pune.

#### **ELIGIBILITY**

**(a)** Higher Secondary School Certificate (10+2) or its equivalent Examination with

English. OR

- **(b)** Three Years Diploma Course of Board of Technical Education conducted by Government of Maharashtra or its equivalent. OR
- **(c)** Three Years Diploma in Pharmacy Course of Board of Technical Education conducted by

Government of Maharashtra or its equivalent. OR

**(d)** HSC (vocational).

#### **DOCUMENTS REQUIRED**

List of scanned documents to be required for admission in jpg format not more than 500 kB (whichever is applicable):

- i. XIIth std. Marklist
- ii. Aadhar Card
- iii. Student's Photo and signature
- iv. Original School Leaving Certificate

v. Caste Certificate (Mandatory for the students who want to avail the scholarship)

vi. Non-Creamy Layer Certificate (For NT, SBC and OBC category only)

vii. Gap Certificate (Notary Affidavit on Rs. 100/- stamp paper)

viii. Documents required to support claim for Defense / Sports /Ex-Serviceman / Cultural activity/affected by natural calamity quota; Physically Challenged quota; orphan quota

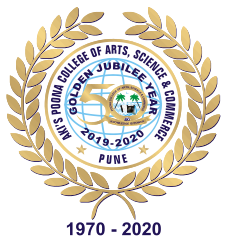

#### **Anjuman Khairul Islam's** JA COLL E Azadi <sub>Ka</sub> OF ARTS, SCIENCE & COMMERCE

- . Affiliated to Savitribai Phule Pune University: ID No PU/PN/ASC/023/1970
- UGC 2(f) & 12 (B) Status DST FIST Funded College
- . Government of Maharashtra and Savitribai Phule Pune University Recognized **Minority College**

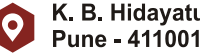

K. B. Hidayatullah Road, Camp, Pune - 411001 (MS) India

+91-20-2645 4240 E 2644 6319.

principal@poonacollege.edu.in www.poonacollege.edu.in

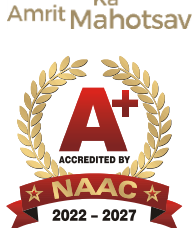

## **SUBJECT GROUPS AVAILABLE**

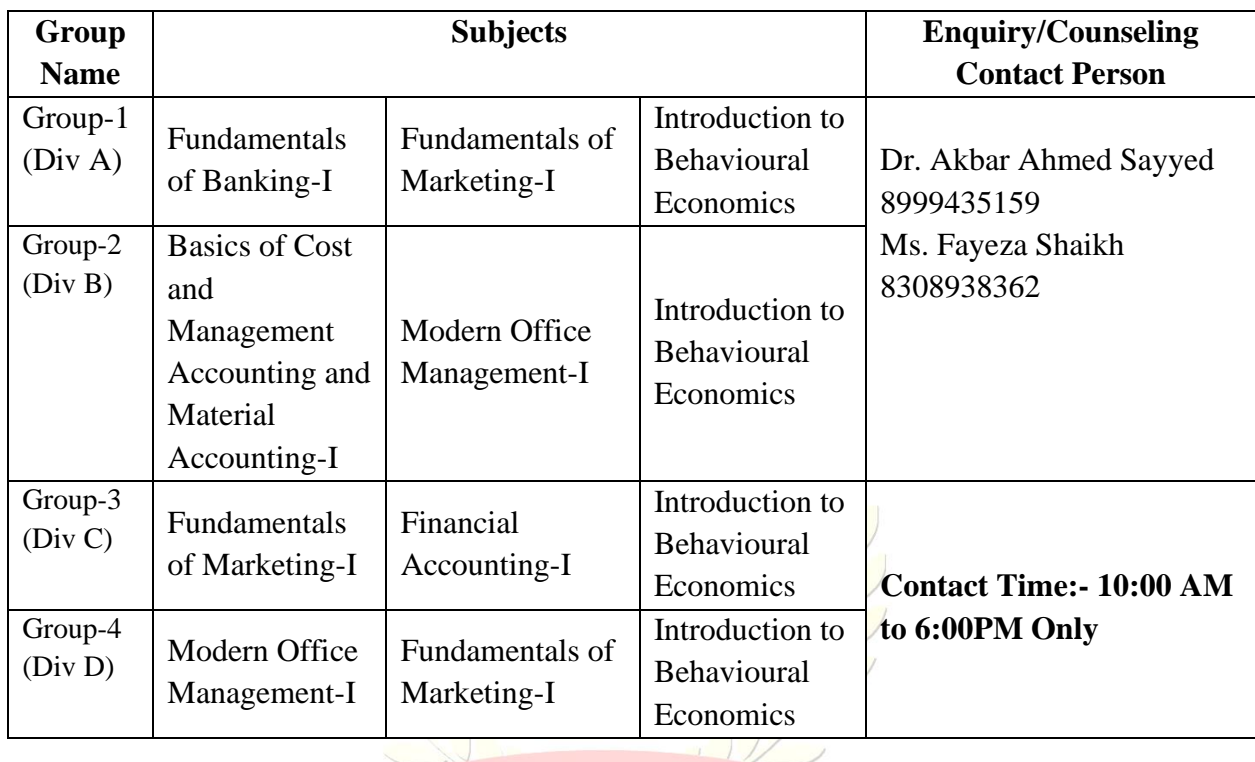

### UG CREDIT FRAMEWORK STRUCTURE

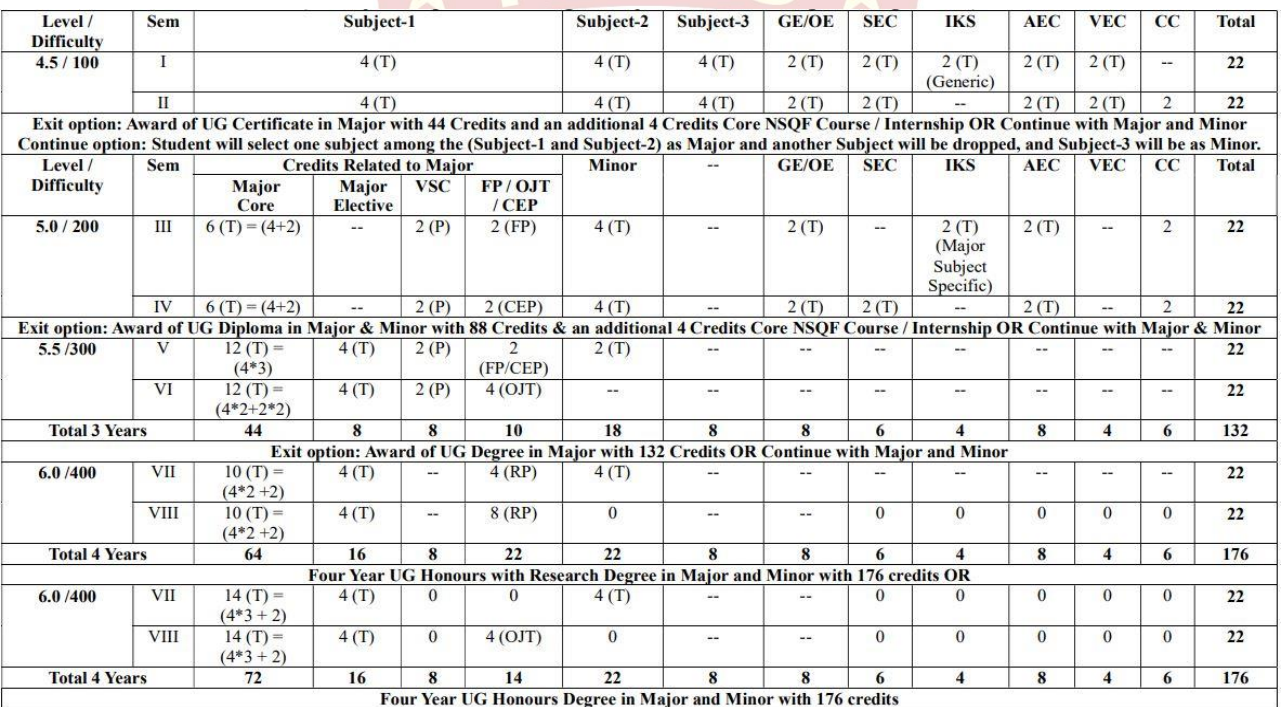

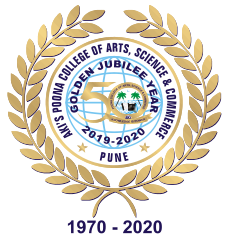

Pune - 411001 (MS) India

#### **Anjuman Khairul Islam's** NA COLL I E ( Izadi OF ARTS, SCIENCE & COMMERCE Amrit Mahotsav

. Affiliated to Savitribai Phule Pune University: ID No PU/PN/ASC/023/1970

2644 6319.

• UGC - 2(f) & 12 (B) Status • DST - FIST Funded College

K. B. Hidayatullah Road, Camp, 191-20-2645 4240

. Government of Maharashtra and Savitribai Phule Pune University Recognized **Minority College** 

(全文

principal@poonacollege.edu.in

www.poonacollege.edu.in

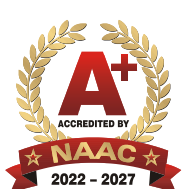

Ka

### **TYPE OF COURSES OFFERED UNDER THE NEP:2020**

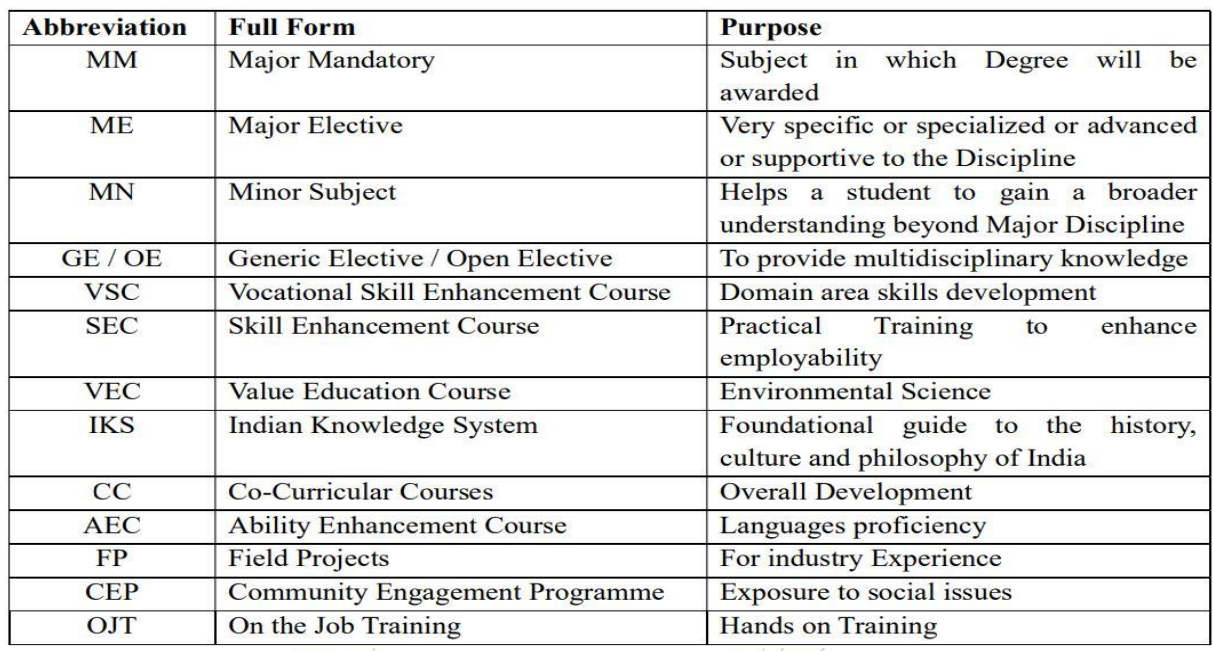

#### **Contact Persons:**

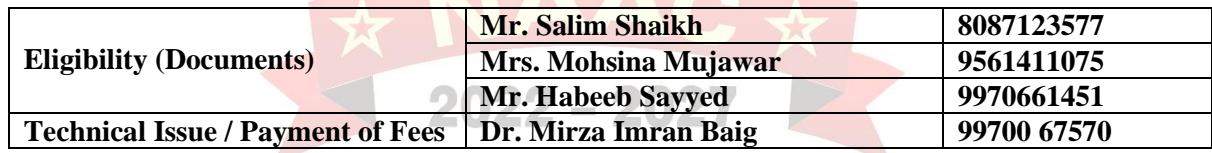

**ACCREDITED BY** 

### \*\*\* IMPORTANT NOTE \*\*\*

BEWARE of any strangers approaching you with promise of admission in college. College Authorities will not be responsible in case of any deceitful incident or fraud.

**Dr. Amjad Shaikh Dr. Iqbal N. Shaikh Vice Principal and I/C Principal Admission Incharge-2024**

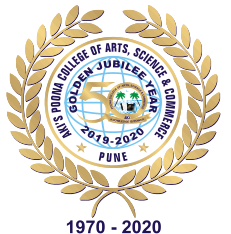

# **Anjuman Khairul Islam's** RTS, SCIENCE & COMMERC Amrit Mahotsav

- . Affiliated to Savitribai Phule Pune University: ID No PU/PN/ASC/023/1970
- UGC 2(f) & 12 (B) Status DST FIST Funded College

• Government of Maharashtra and Savitribai Phule Pune University Recognized **Minority College** 

principal@poonacollege.edu.in +91-20-2645 4240 www.poonacollege.edu.in 2644 6319.

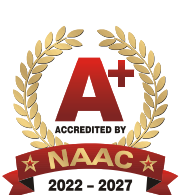

## **FIRST YEAR ADMISSION FLOW CHART 2024-25**

 $\triangleright$  Fill Admission form online for First Year by clicking on

<https://enrollonline.co.in/Registration/Apply/PCASC>

 $\triangleright$  Click on login -> Student Register

K. B. Hidayatullah Road, Camp,

Pune - 411001 (MS) India

- ➢ Enter the details asked and click on "Click to Register" button.
- ➢ You will receive an email and an SMS containing your user id and password to fill the Admission form. (Please remember this user id and password for further transactions.)
- $\triangleright$  Use this user id and password to login to the portal and fill the admission form online.
- ➢ Fill Admission Application Form online and upload all necessary documents by clicking here: https://enrollonline.co.in/Registration/Apply/PCASC (Note: File size not more than 500 KB)
- ➢ Documents Save and Next
- ➢ Major Subjects Save and Next  $= 202$
- ➢ Confirm
- $\triangleright$  Save pdf
- ➢ Download the form
- ➢ Print application
- ➢ **Further instructions will be communicated and displayed on the college website after the release of the first merit list.**